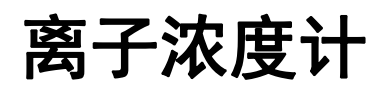

# IT3250 说明书

UMP4-E71

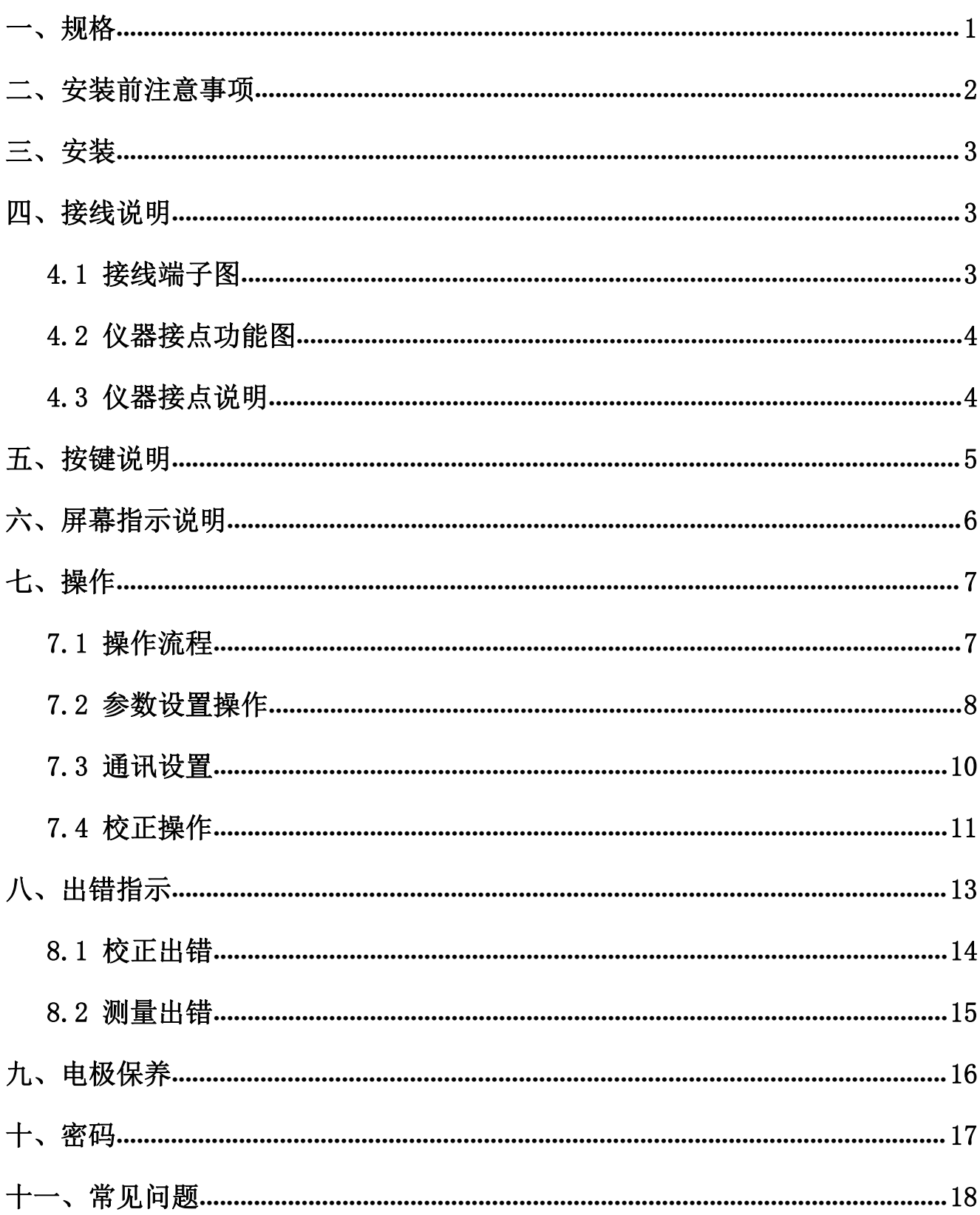

# 目录

<span id="page-2-0"></span>一、规格

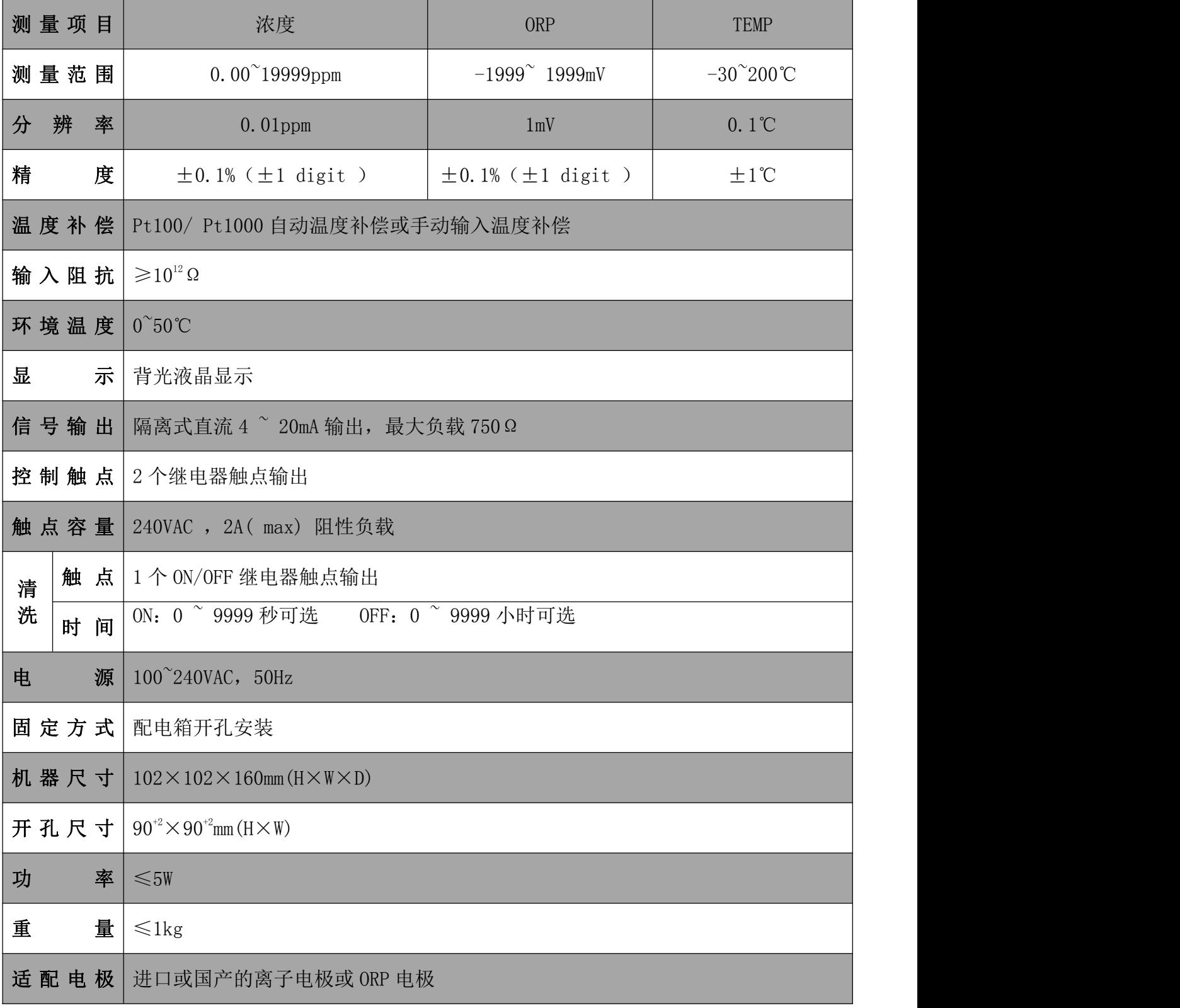

#### <span id="page-3-0"></span>二、安装前注意事项

安装前请阅读本说明书,以免接线不正确导致仪器损坏。

◆ 请选择通风良好的位置安装仪器,并避免仪器直接受到阳光照射。

◆ 在所有接线未完成前,请勿给仪器上电,以免发生危险。

◆ 电极信号传输必须采用专用电极电缆,不能使用一般电缆代替,否则将产生错误的测量结果。

◆ 使用 220VAC 的电源时,请避免使用三相电源,以免造成电源突波干扰。(若有电源突波干扰 现象发生,可将仪器用的电源与动力装置电源分开,即仪器采用单独电源,或在所有电磁开关 及动力装置的电源端接突波吸收器来消除突波,如加药机、搅拌机等)。

◆ 仪器内部的继电器为小电流继电器,若要控制较大动力的附属装置时,请务必外接耐电流较 大的继电器,以确保仪器的安全。

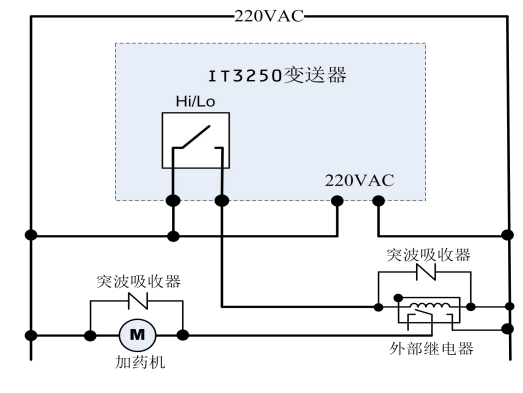

仪器和动力装置的接线示意图

# <span id="page-3-1"></span>三、安装

- ◆ 在配电箱面板上开好 90<sup>+2</sup>mm×90<sup>+2</sup>mm 的仪器安装方孔。
- ◆ 仪器从配电箱的面板开孔直接放入,将仪器所附带的固定架卡入仪器两侧的铜铆钉,用一字 型螺丝刀拧紧固定螺丝即可。

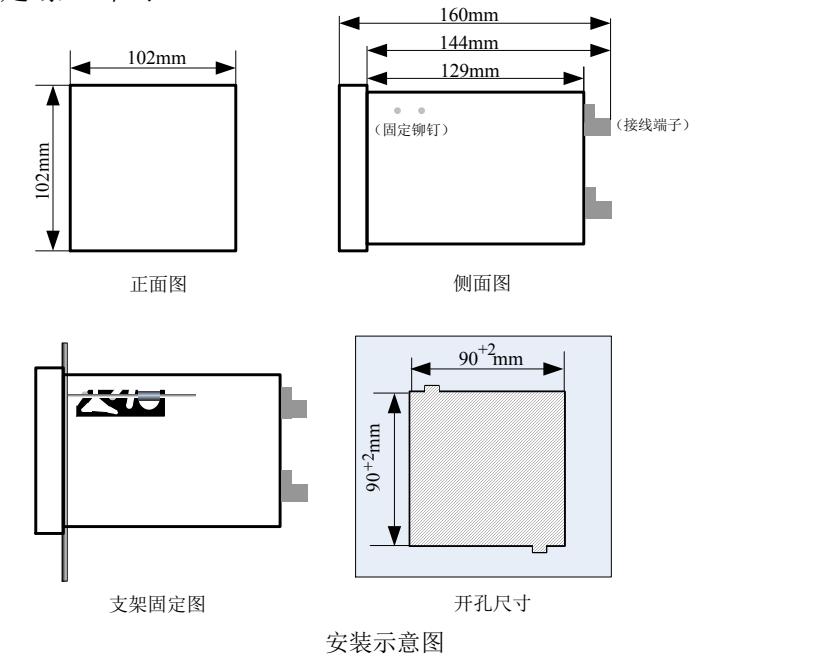

## <span id="page-4-0"></span>四、接线说明

<span id="page-4-1"></span>**4.1** 接线端子图

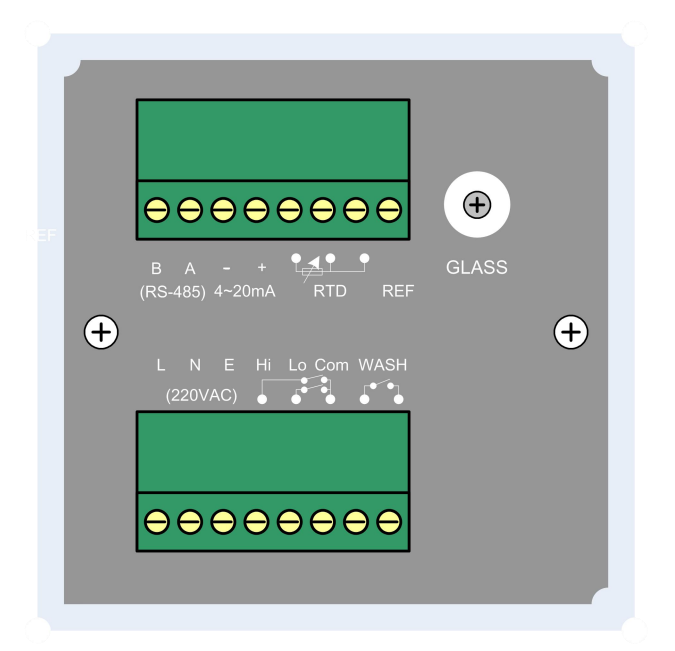

#### <span id="page-4-2"></span>**4.2** 仪器接点功能图

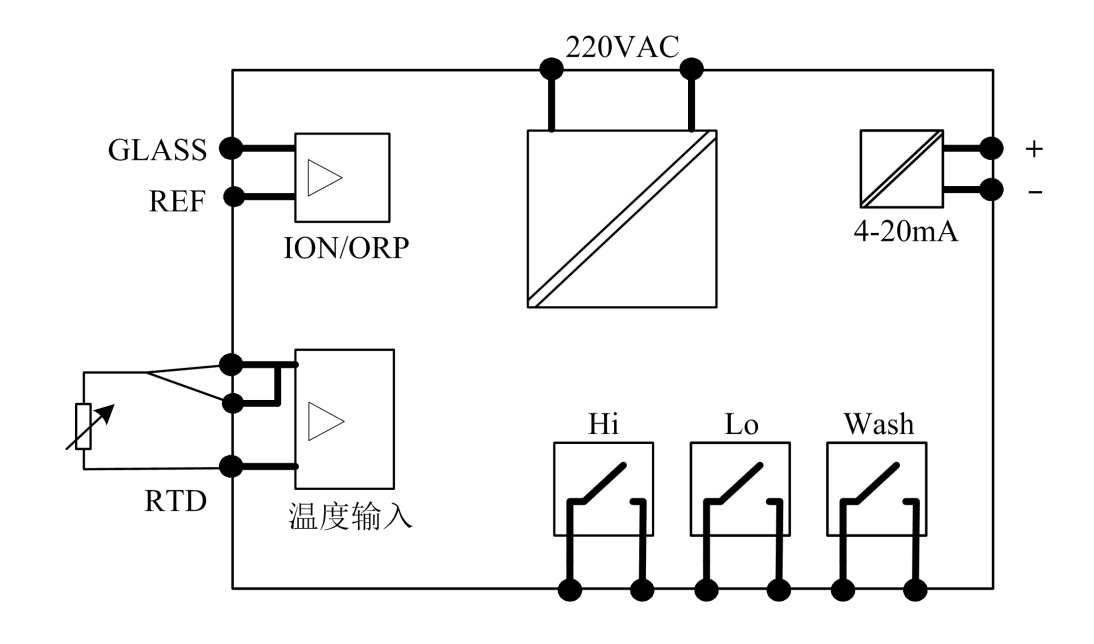

#### <span id="page-5-0"></span>**4.3** 仪器接点说明

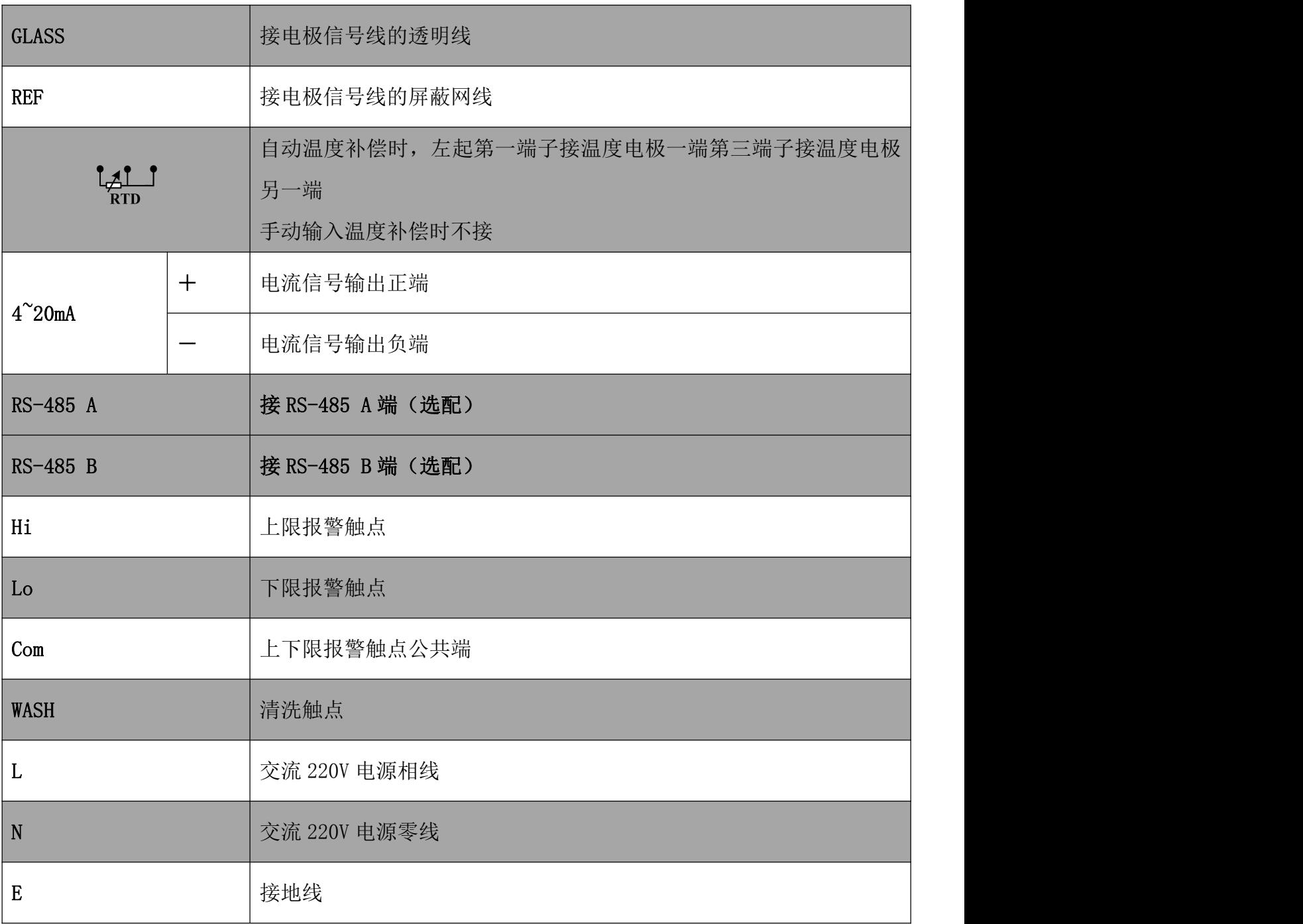

<span id="page-6-0"></span>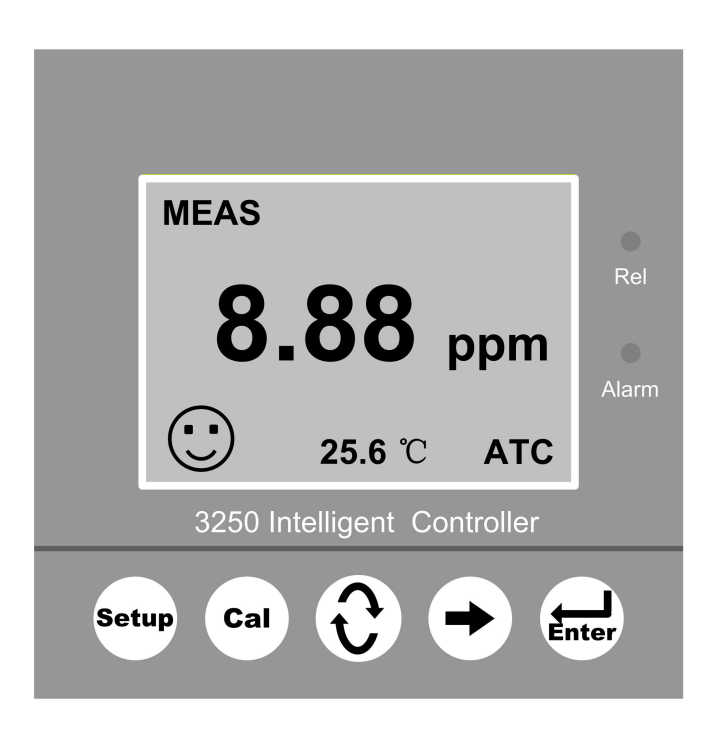

- Setup —— 参数设定键
- Cal —— 电极校正键
- $\bf \hat{C}$ —— 数字增减 / 功能切换键
- —— 移位键
- Enter —— 确认键

# <span id="page-7-0"></span>六、屏幕指示说明

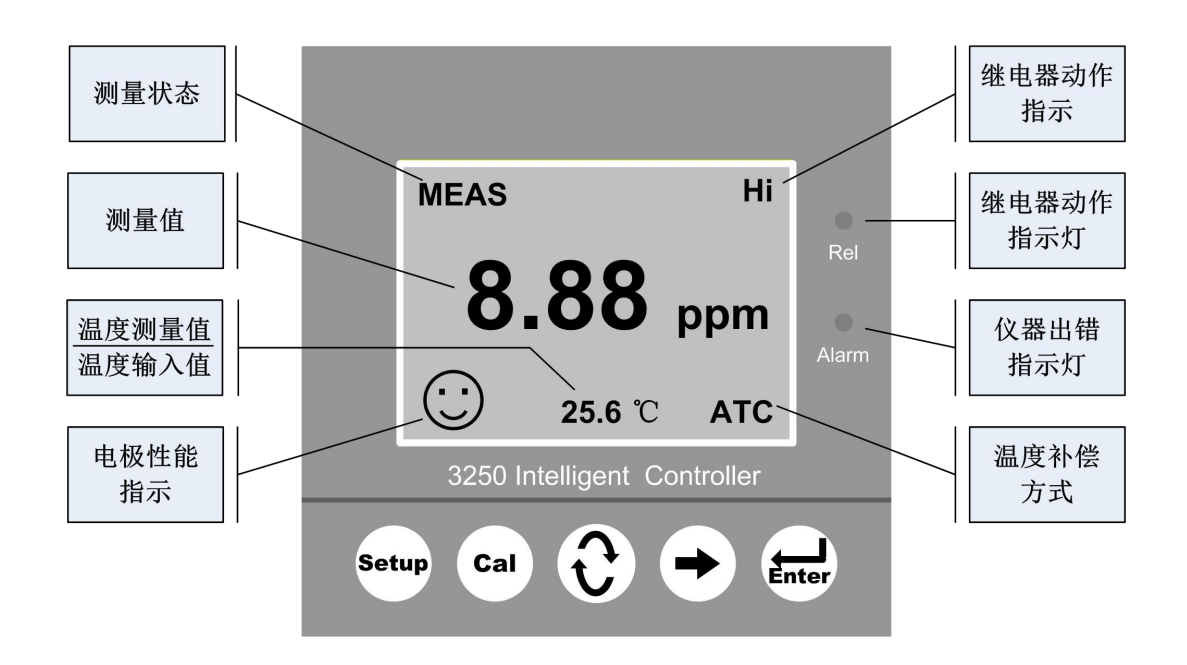

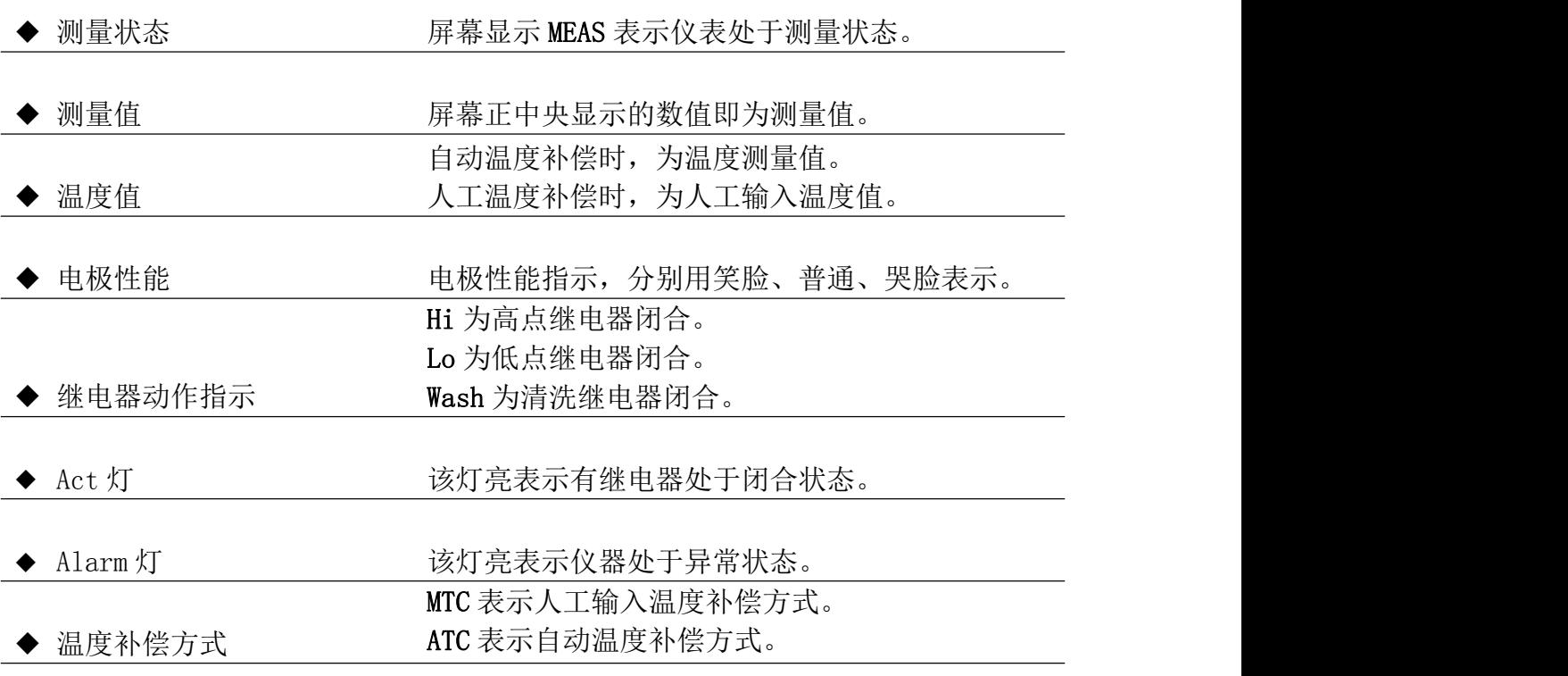

注:在 ORP 测量状态没有电极性能指示。

<span id="page-8-0"></span>七、操作

#### <span id="page-8-1"></span>**7.1** 操作流程

确认所有接线完成且无误后,将仪器上电启动。仪器自动进入测量界面,用户可根据以下 流程,进行相应操作。

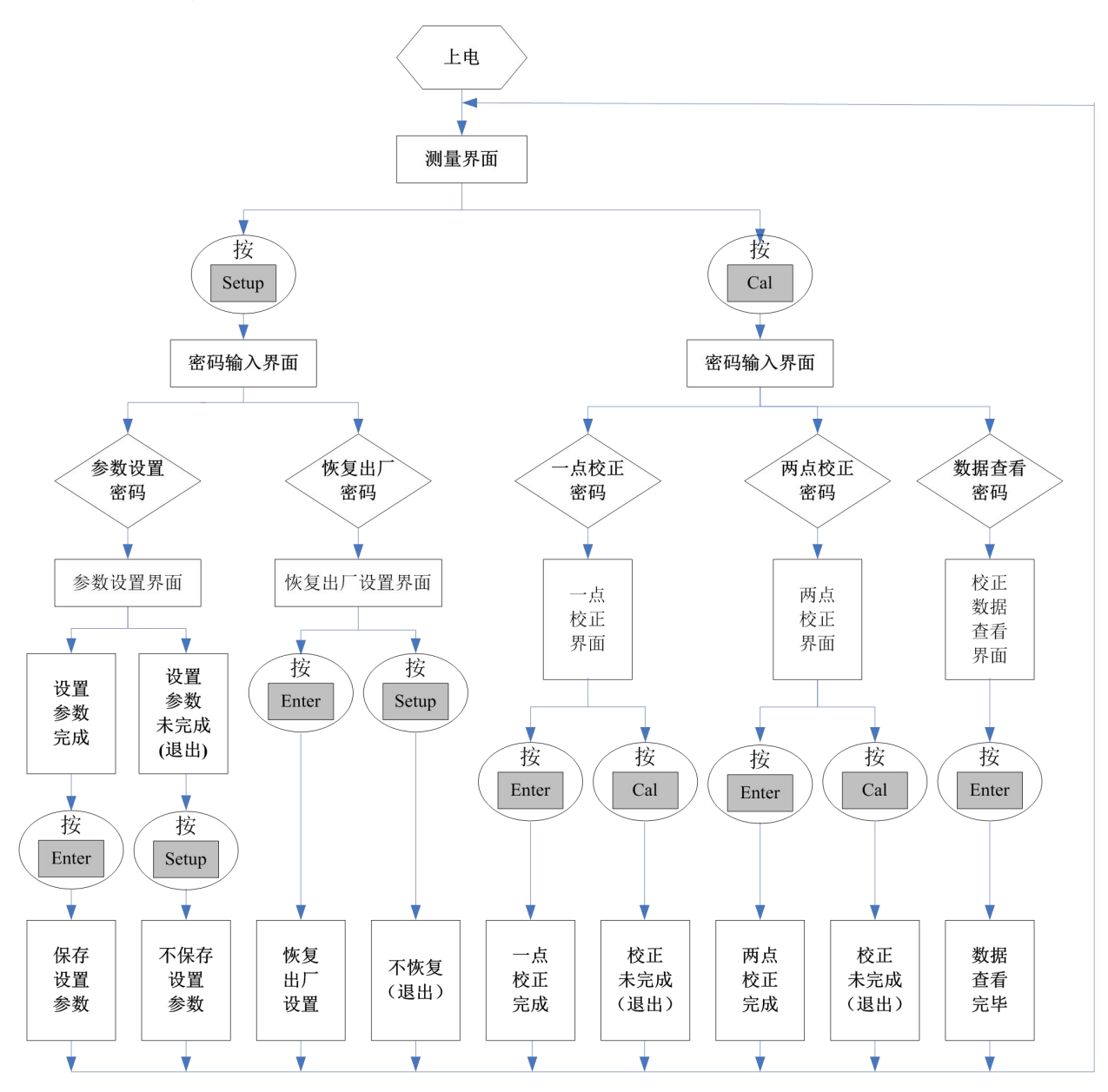

注:密码见附表

#### <span id="page-9-0"></span>**7.2** 参数设置操作

仪器设计了简便易懂的操作界面,用户可以通过仪器界面提示,对仪器进行参数设定、校 正等操作。

测量界面, 按下 Setup 键, 进入参数设定模式。

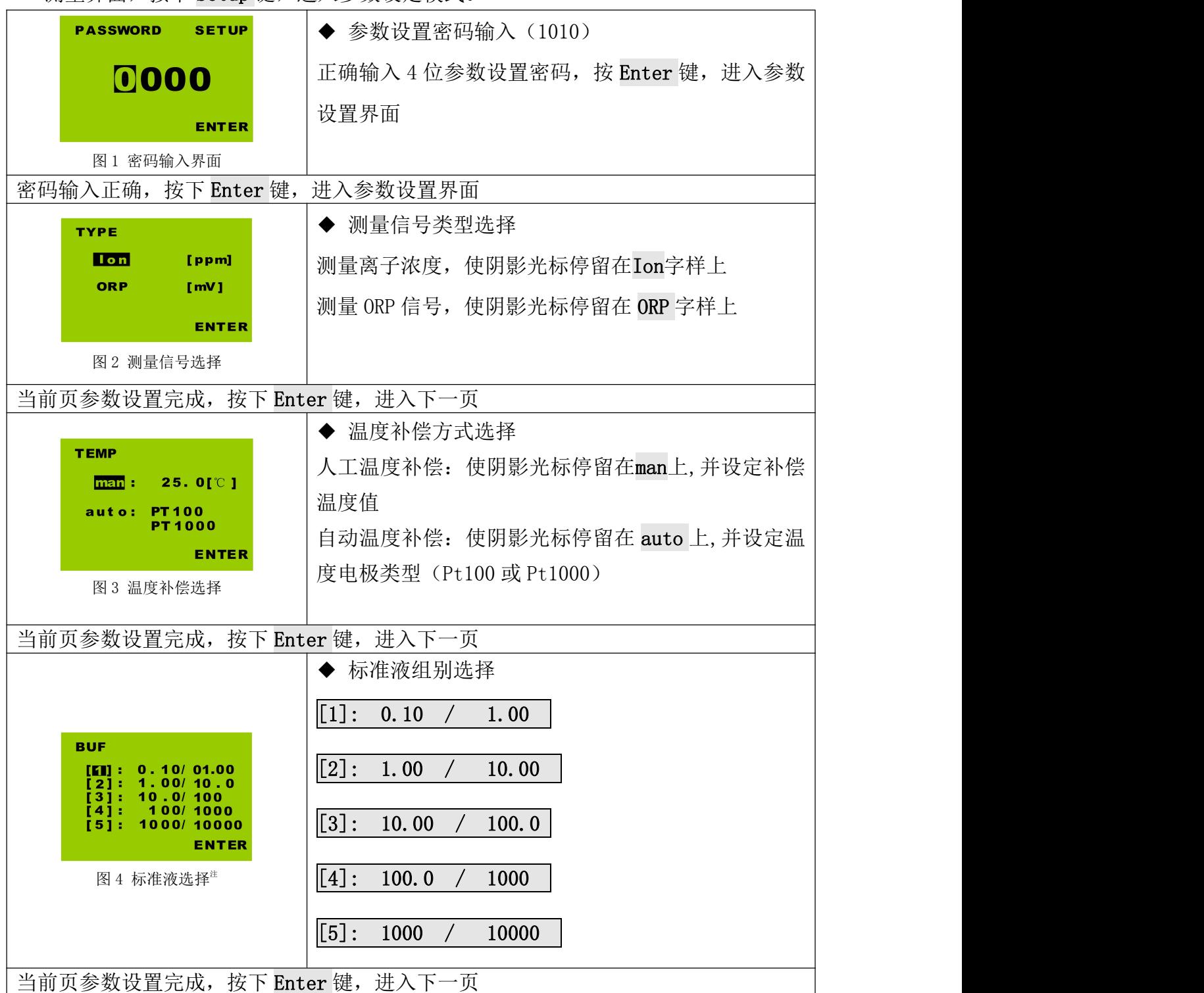

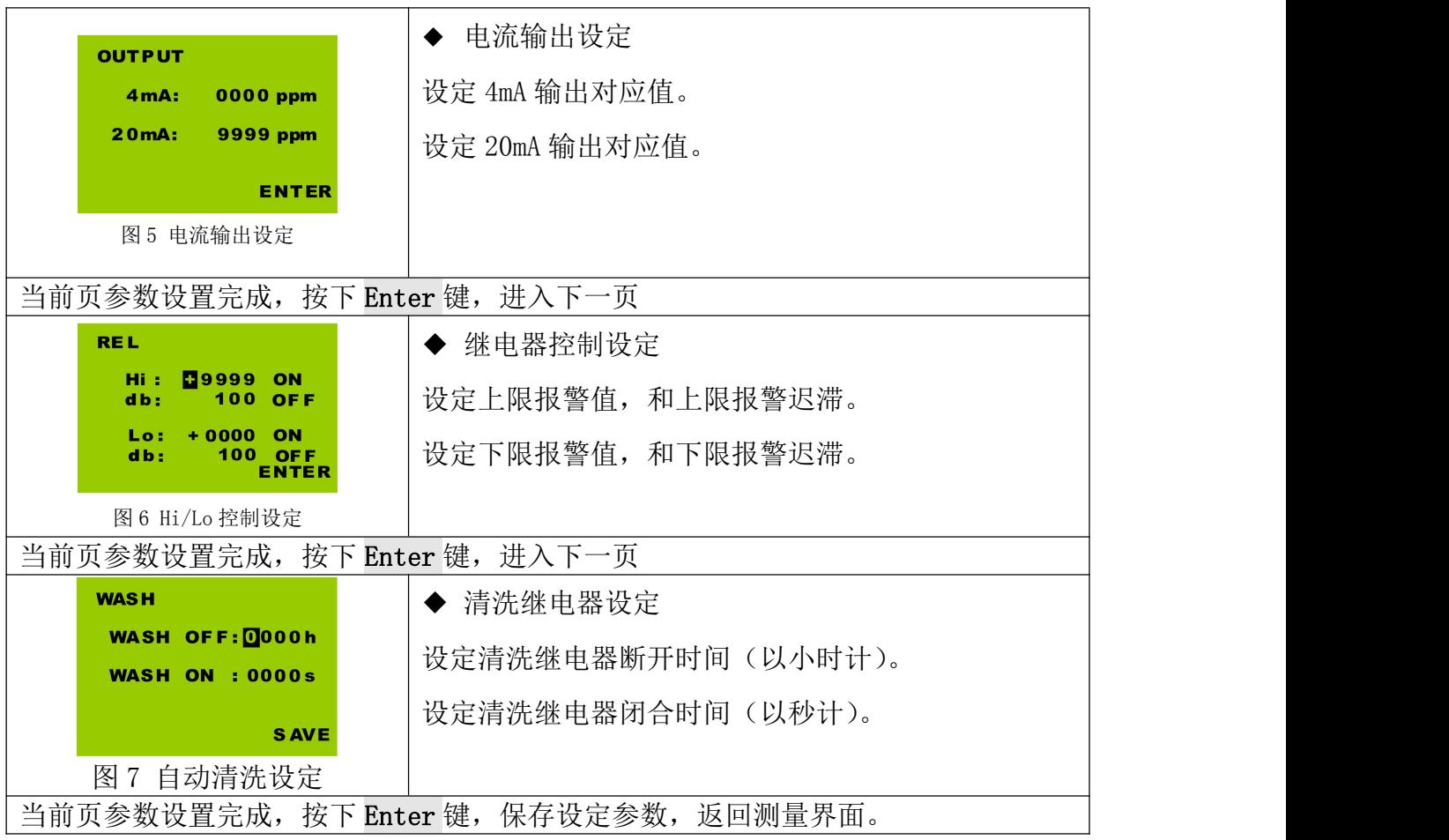

注:ORP 参数设定,可参照浓度进行设定 ORP 标准溶液设定时,直接输入标准溶液的 mV 值即可

#### <span id="page-11-0"></span>**7.3** 通讯设置

测量界面, 按下 Setup 键, 进入参数设置模式。

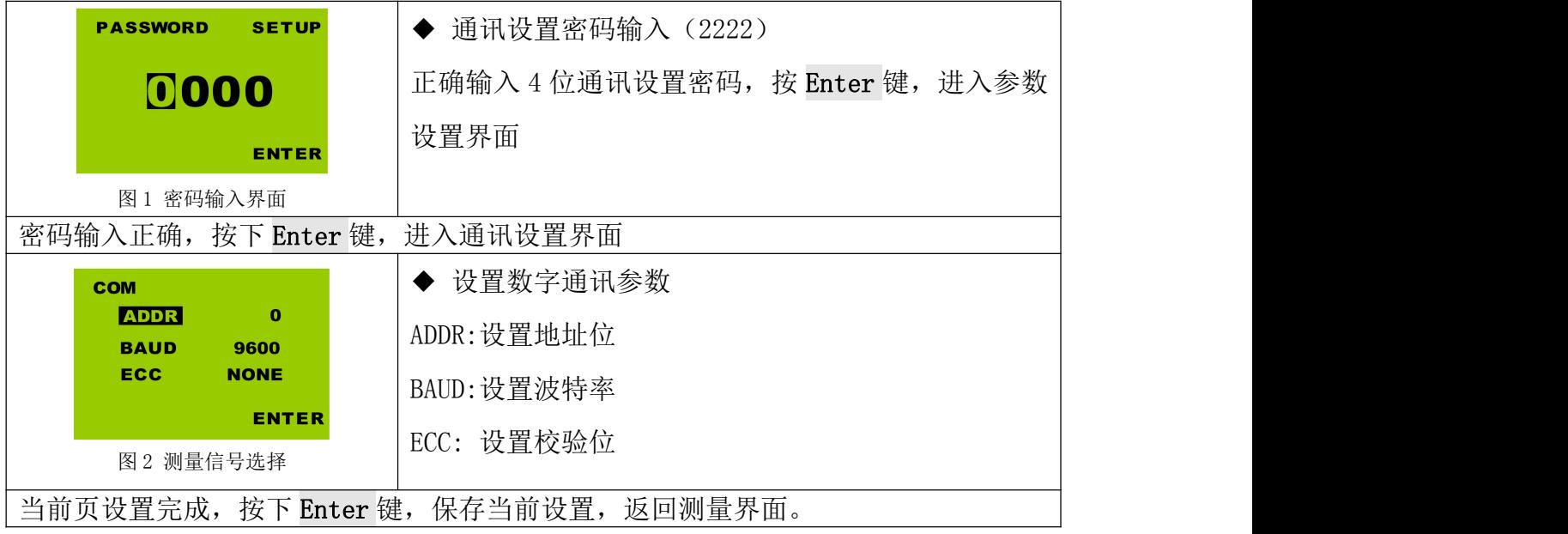

数字通讯为选配功能,如需用到,请提前告知我公司技术选型人员。

#### <span id="page-12-0"></span>**7.4** 校正操作

#### 7.4.1 离子浓度校正

在测量界面按下 Cal,即可进入校正模式。为提供测量系统的精度,尽可能选择与实际介质 尝试相接近的标准溶液进行校正。(如:介质浓度在 1.00-10.00 范围内,选择【1.00-10.00】 组校正溶液。)

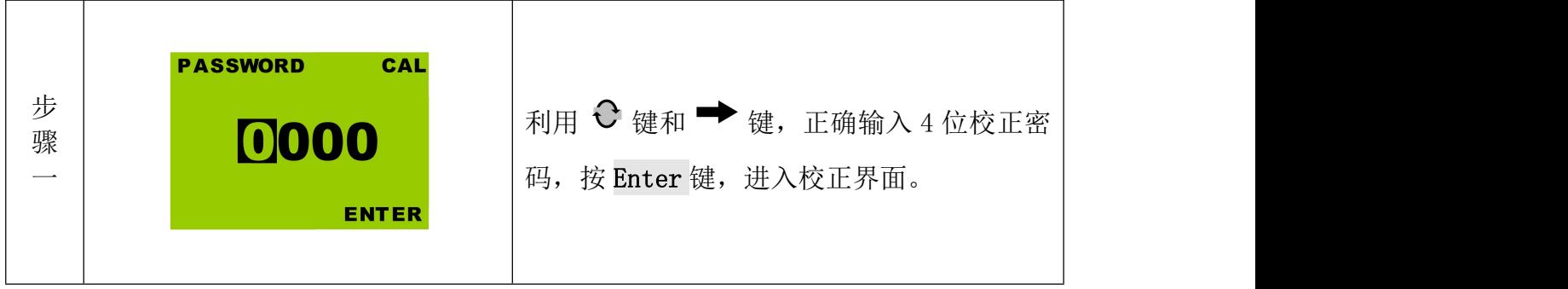

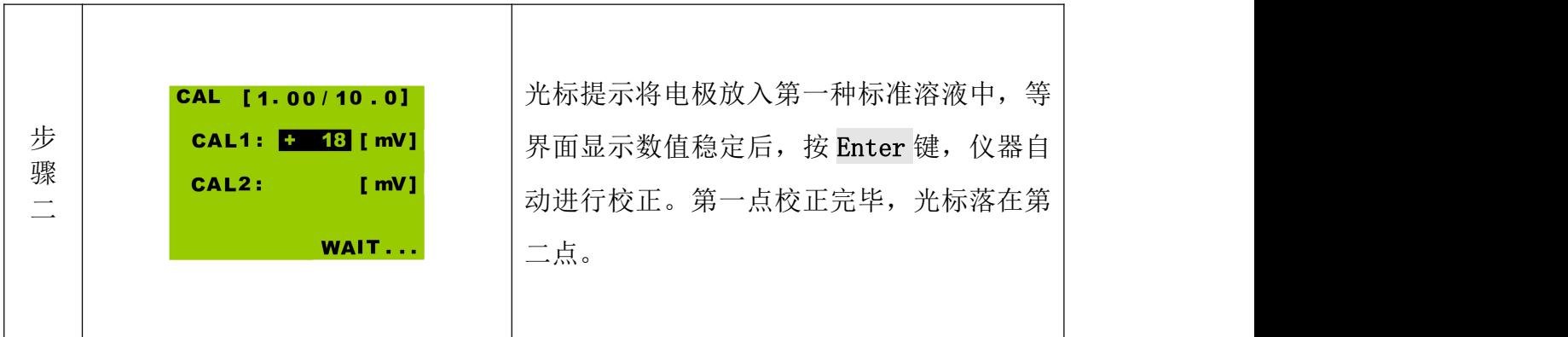

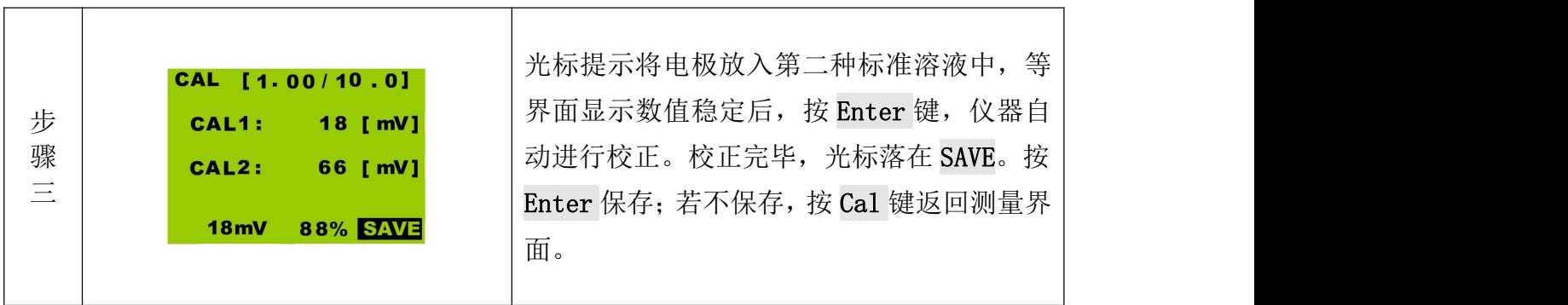

校正完成后,屏幕下方显示数据为当前电极的零点和斜率值。

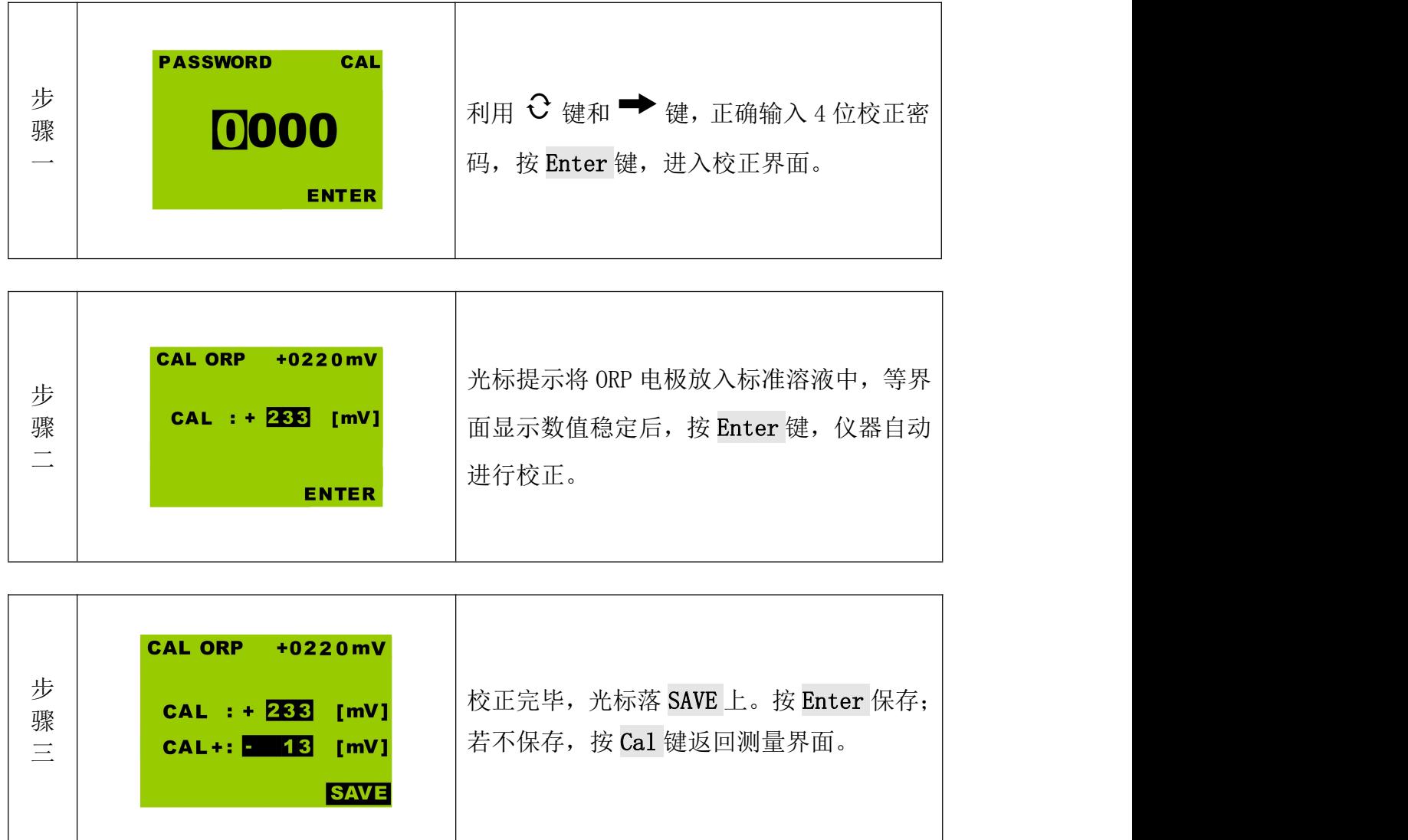

为达到良好的校正效果,标准溶液温度应在 0~60℃之间

### <span id="page-14-0"></span>八、出错指示

仪器在测量和校正过程中,会对电极和仪器工作情况进行实时监测。若工作异常,仪器将 通过屏幕或出错指示灯(Alarm 灯)进行提示。如果屏幕提示出错信息,使用人员可根据屏幕 提示信息,对照出错信息表比对检查。

#### <span id="page-14-1"></span>**8.1** 校正出错

显示如图:

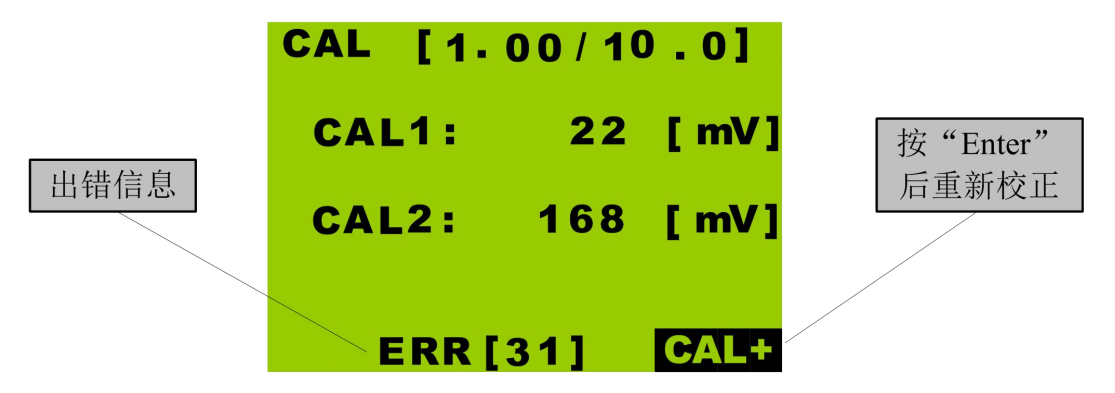

如图显示 ERR[31], 对照出错信息表可知: 校准溶液温度出错。

#### 8.1.1 校正时出错信息表

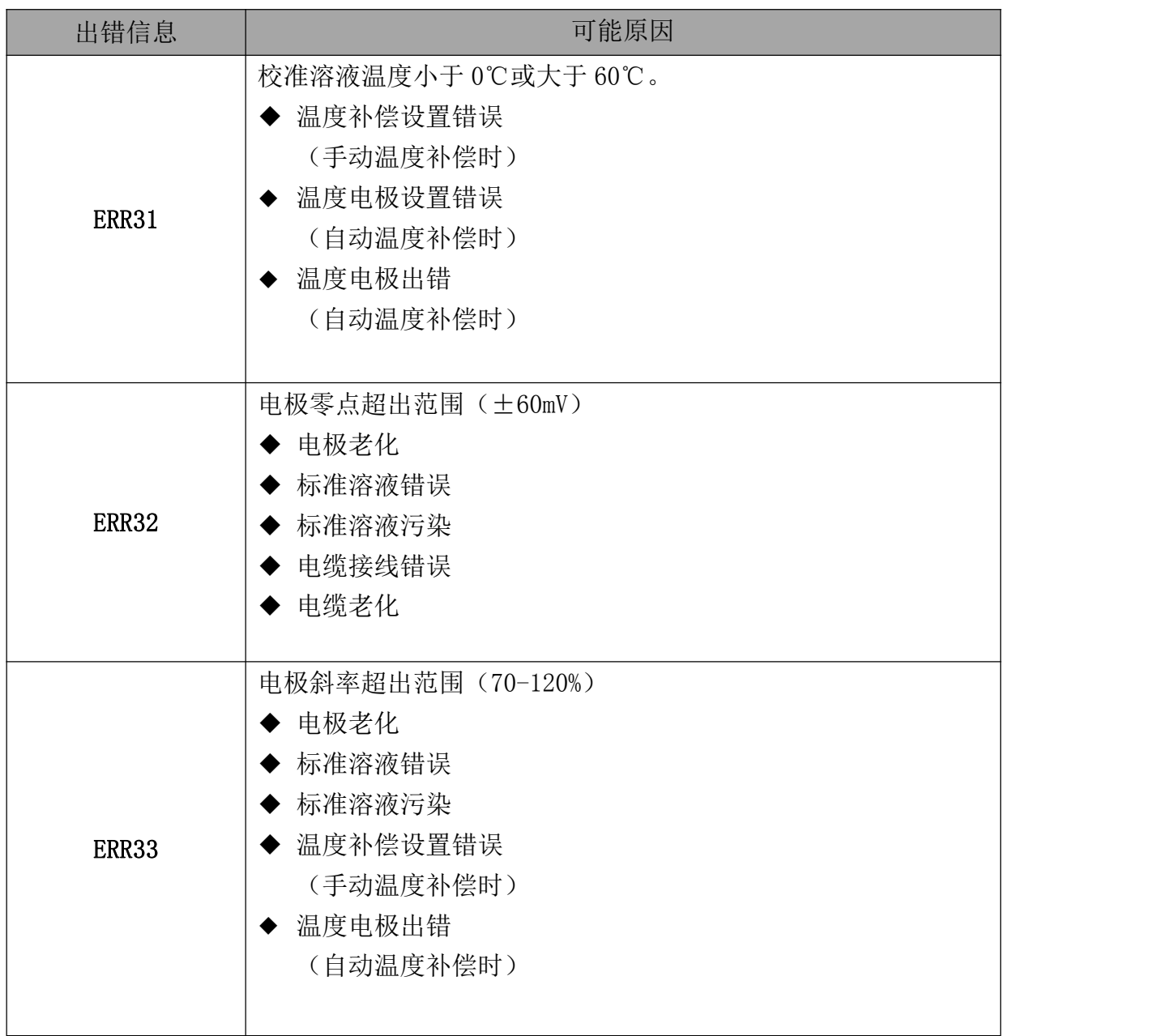

3

#### <span id="page-16-0"></span>**8.2** 测量出错

仪器在测量时,会对电极和仪器工作情况进行实时监测。若仪器工作发生异常,屏幕右侧 出错指示灯(Alarm 灯)将会亮起,以警示相关操作人员。此时,操作人员需对仪器进行检查, 并排除异常。以期达到良好的测量效果。

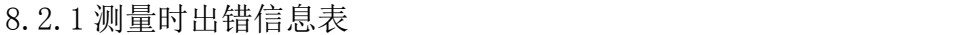

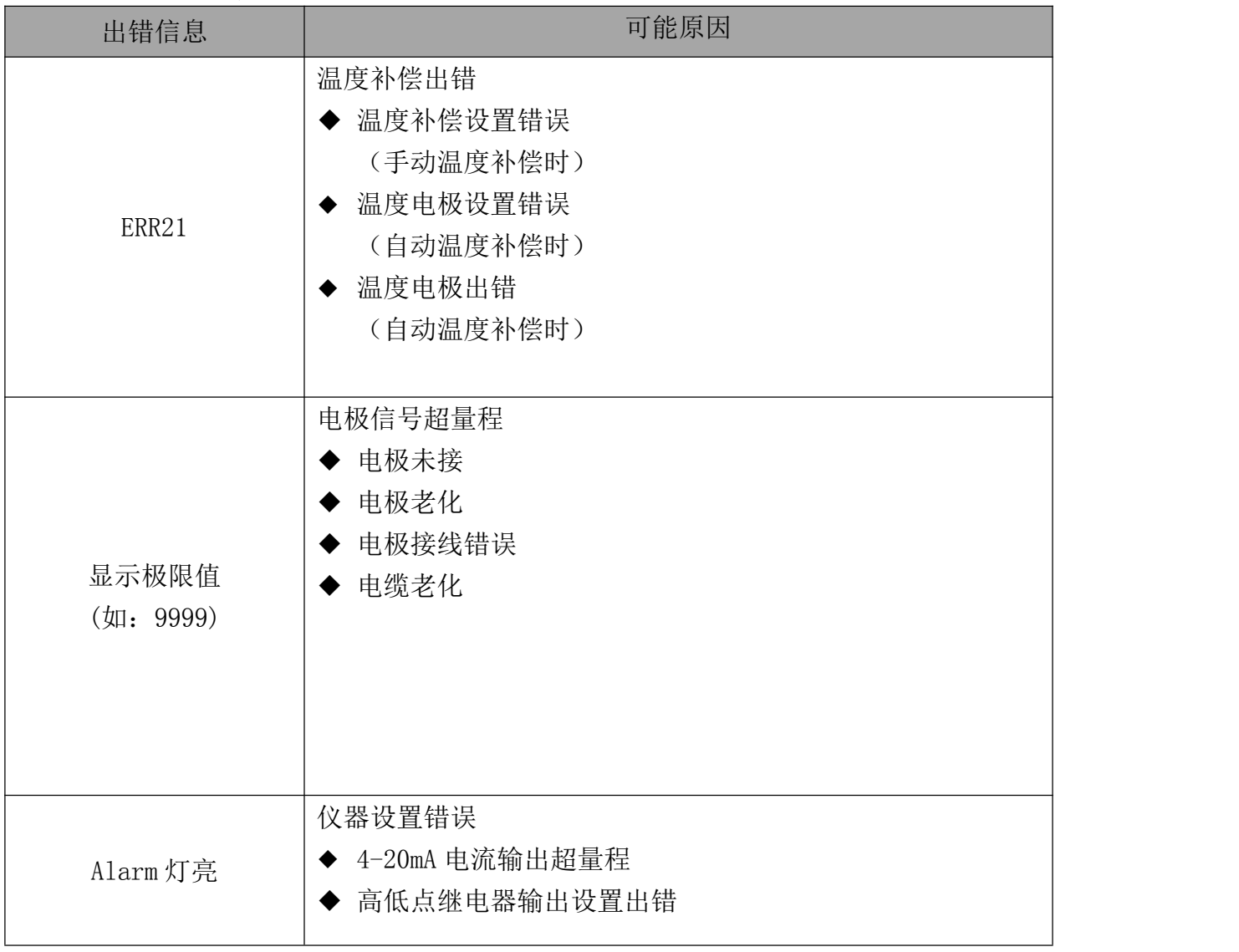

# <span id="page-17-0"></span>九、电极保养

电极性能是否良好是影响准确测量的重要因素,建议定期清洗和校正电极,以获得精确稳 定的测量结果。

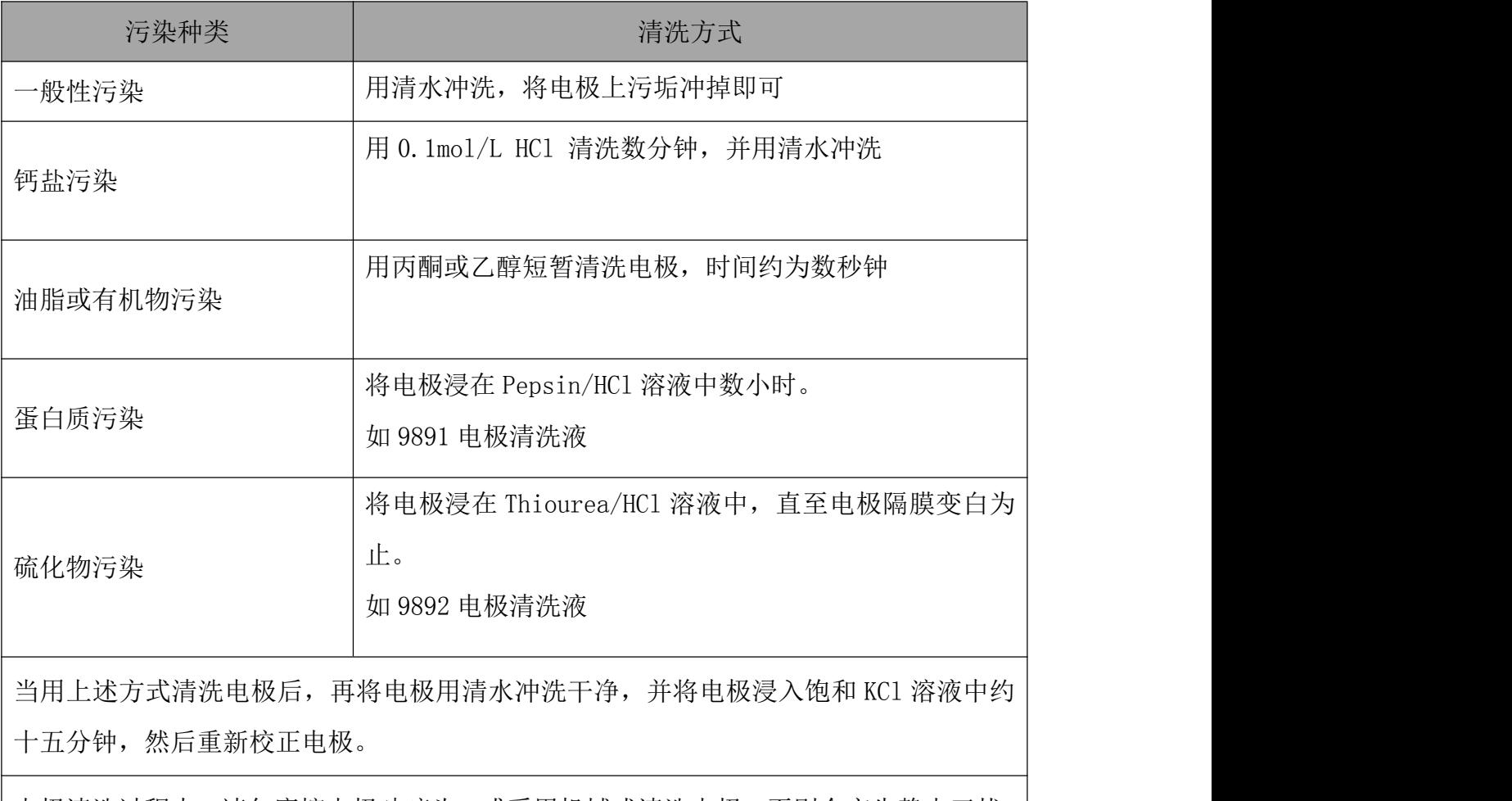

电极清洗过程中,请勿摩擦电极玻璃头,或采用机械式清洗电极,否则会产生静电干扰, 影响电极反应。

1

白金电极在清洗时,可用细布沾水轻擦白金环。

电极清洗周期依据污染程度而定,一般建议每周清洗校正一次。

<span id="page-18-0"></span>十、密码

为了防止非相关人员误操作,仪器设计了密码功能。

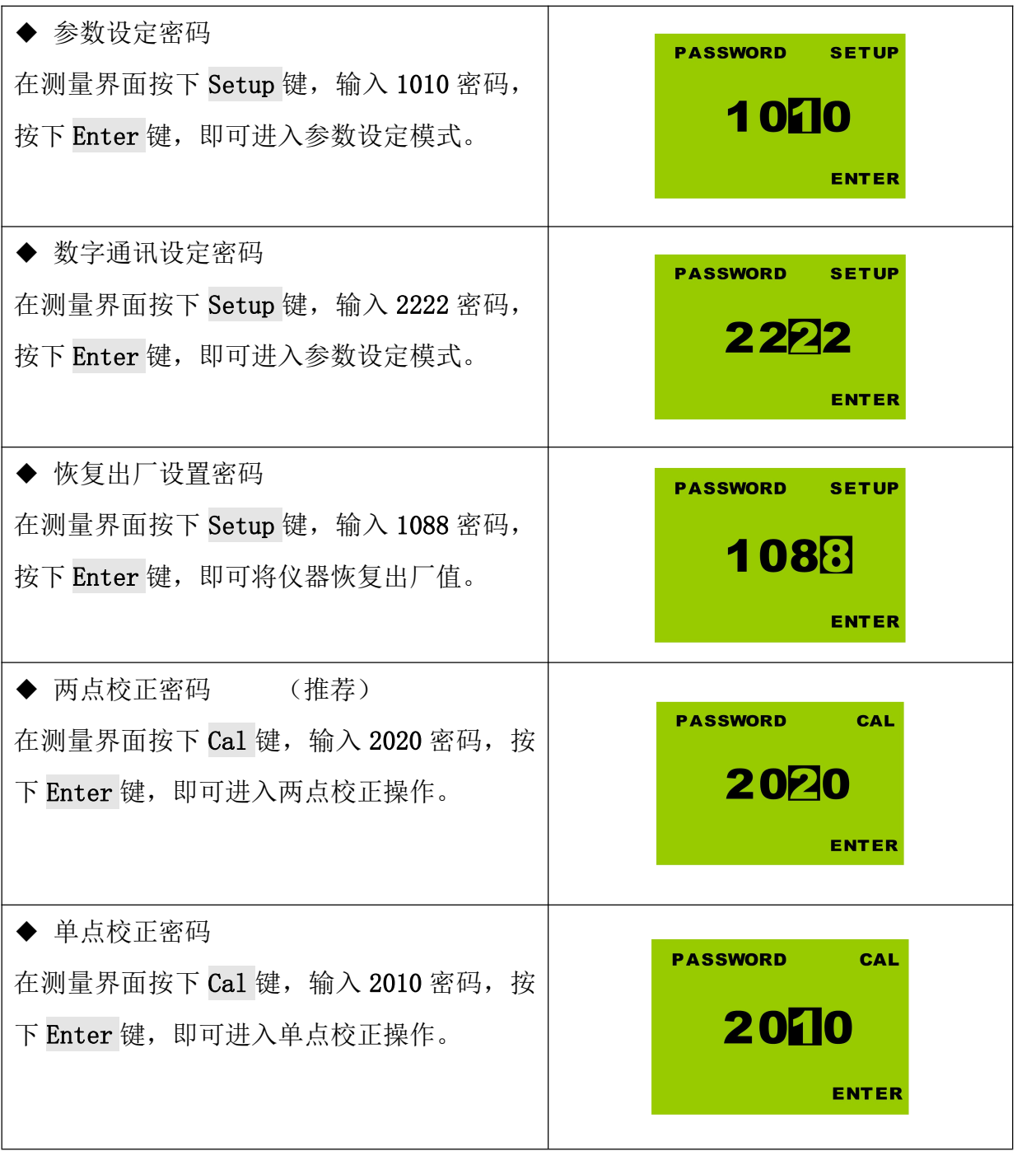

# <span id="page-19-0"></span>十一、常见问题

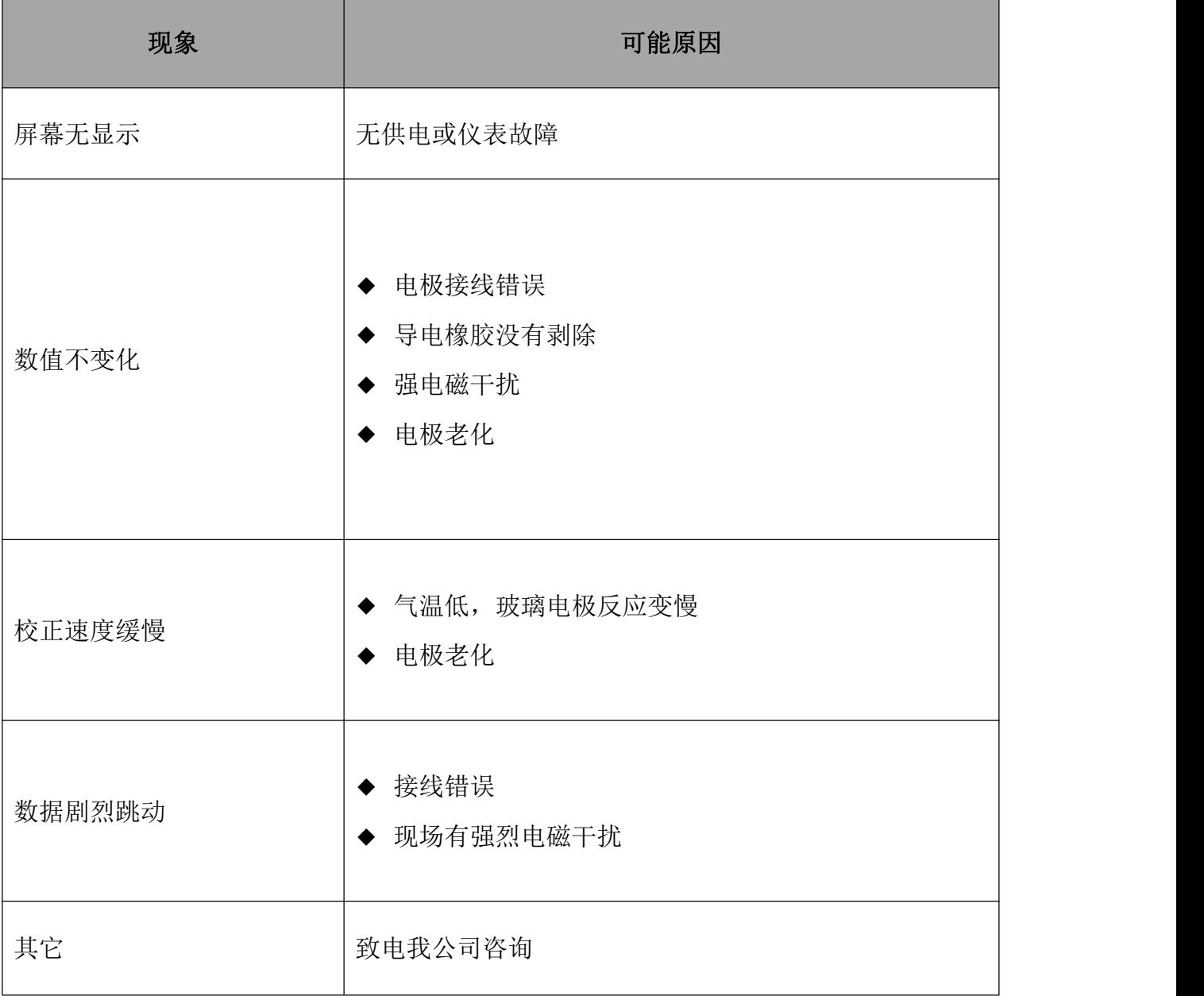